# Prepping for Budget Prep

#### A guide to keeping your sanity

By: Cole Stratton and Matt Paintin

UNIVERSITY of Sold.

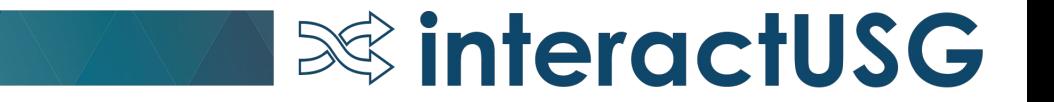

## Goals and Outcomes

- Review UWG's approach to preparing for and navigating through the Budget Prep/Development Process.
- •Demonstrate tools.
- Provide a brief overview of the data available to query out of Budget Prep.

# Please Read the Budget Prep Manual!!!!

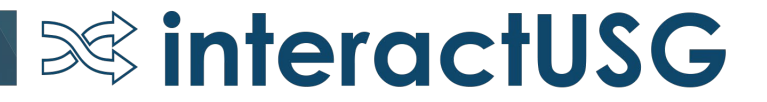

## Overview of Budget Prep

• Build and submit budgets each fiscal year.

- •Use GAFirst Budget Prep Module (BP).
- Entire Fiscal Year Process/Project.
- BP can be an extremely useful tool.

### Overview of Budget Prep

- Automatically creates base budgets for the new year based on data from current year and updates made in the module.
- Calculates salary increase and associated budget by type of increase (Promotion, Merit, Supplemental).
- Calculates the actual cost of fringe by employee.
- Provides extensive data for both position and financial management.

 $\infty$  interactUSG

• Reduces the time needed to analyze and create a finished budget.

### Position Management/Budget at UWG

- Budget Office enters Position Data and Funding into OneUSG. HR enters Job Data.
- Each position has a permanent budget >= to the salary of the incumbent.
- Position budgets are tracked throughout the year using an internal tool.

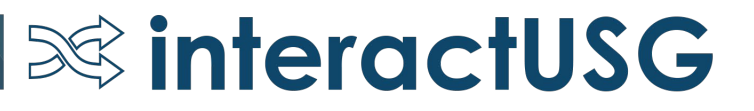

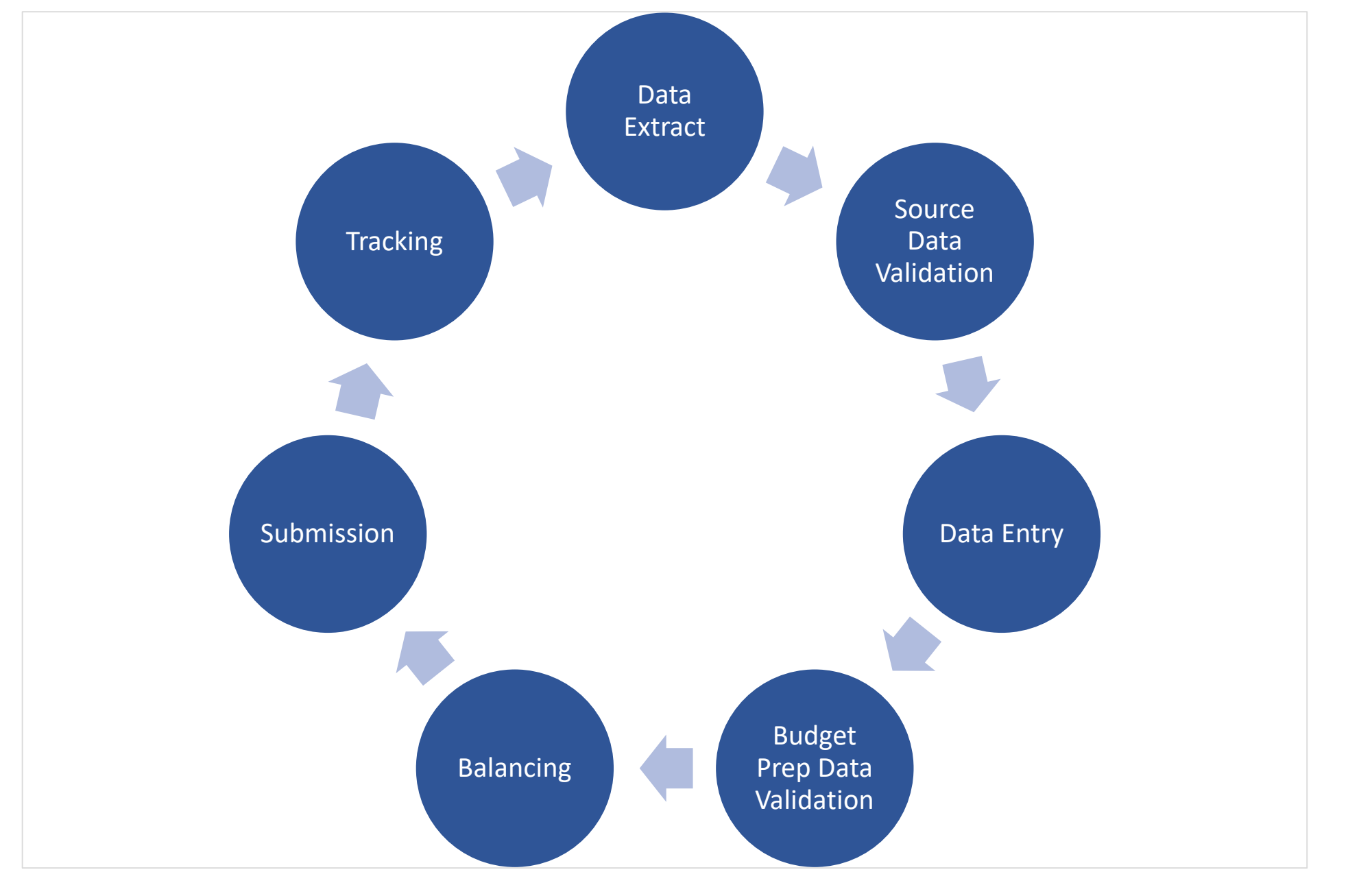

#### **SolinteractUSG**

#### Budget Prep Project Timeline

- Data Extract Pulling and combining data from OneUSG and GaFirst.
- Data Validation Reviewing Specific Data for reasonableness and accuracy.
- Data Entry Updating Data in the Budget Prep Module.
- Verification Confirming the Budget Prep Data.
- Balancing Balancing funds and adjusting funding as needed.
- USG Submission & Upload Submit first, upload second.
- Tracking Position Tracking Sheets, Permanent vs Temporary amendments.

#### Data, Data, and more Data

- The key to a successful Budget Development process is starting with clean data.
- Institutions have access to all of the data that will be imported into BP…. So let's analyze it!
- Now that original budget amendments can be processed with the position number in the "Ref" column, position budgets from GaFirst can easily be combined with position/job/DBT data from OneUSG.

**S&** interactUSG

• **READ THE BP MANUAL WHEN RELEASED!!!**

### Data, Data, and more Data (Pre-Import)

#### **Data Cleanup tasks at UWG:**

• >1 Headcount Review

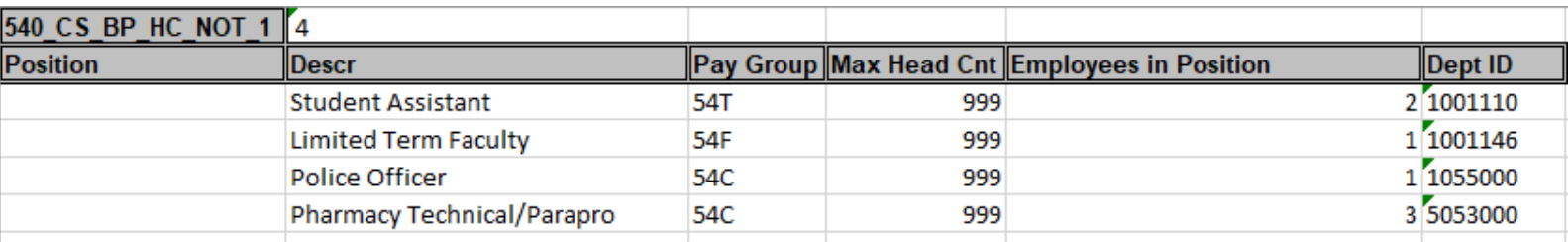

• Grant/Funding end date review

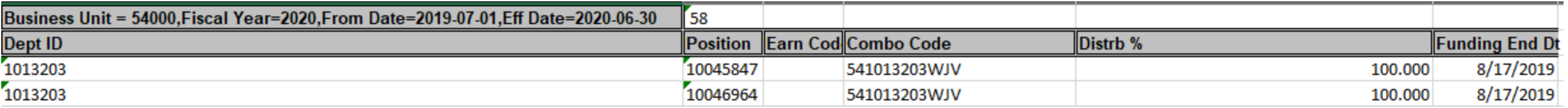

### Data, Data, and more Data (Pre-Import)

#### **Data Cleanup tasks at UWG:**

• MCOP Check

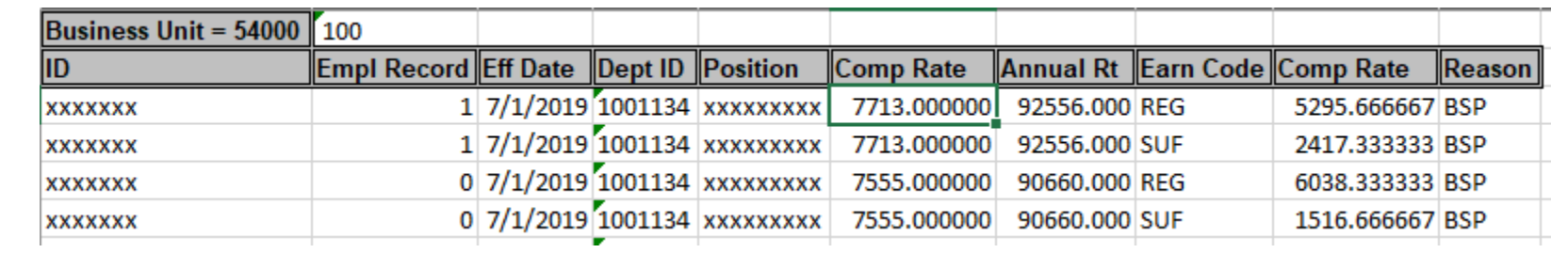

 $\infty$  interactUSG

• Remove excess permanent budget from Split Funded Positions

### Data, Data, and more Data (Pre-Import)

#### **Data Validation:**

• Template to display OneUSG/GeorgiaFirst data for analyst review.

- Review current year Original Budget, Permanent Budget, and Changes to total budget by department.
- Ensure Self Support departments/funds balance.
- Start in late February or early March.
- Make necessary changes in OneUSG/GeorgiaFirst BEFORE importing into Budget Prep.

#### Loading the Data

- Follow instructions for Import into the Budget Prep Module.
- After import pull the position and budget data out of Budget Prep.
- Use Comparison tool to compare Budget Prep Data to source data from the data validation step.
- Update Budget Prep with new Revenue Projections and Position Budgets.
- Update any Non Personal Service Budgets that did not pull in as expected or need budget updates.

### Managing Changes

• Permanent Budget/Position Changes are minimized after Data Import.

- When changes do occur:
	- **Track any budgetary changes.**
	- Re-Import position vs manual update in Budget Prep.
- Consistently Compare BP data to system source data.

## Balancing

- All funds are balanced to current revenue projections and updated when final state allocation is received.
- Balancing tracking tools are important to keep track of any changes that were made while balancing.
- Budget Aggregate can easily be used for this task.
- Only a few users in the budget office should be updating budget prep during the balancing stage.

## Budget Submittal and Export to GaFirst and OneUSG

- Once the budget has been submitted and approved to the Board of Regents, data from budget prep can be exported back into GaFirst and OneUSG.
- Allow budget journals to be created by position number.
- **READ THE BP MANUAL TO UNDERSTAND WHAT ERRORS MAY OCCUR.**
- Work closely with areas responsible for Position Data, Job Data, and Time and Labor to coordinate timing of export and verification of data.

**SolinteractUSG** 

• Export earlier versus later.

## **Tracking**

- Budget prep does not end after the data export and validation.
- Every change in permanent budget or change in position management should be analyzed in context of the next budget prep cycle.
- A budget prep mindset will make the data cleanup and preparation much easier.

#### Questions??

• Contact info – Cole Stratton – 678-839-5361

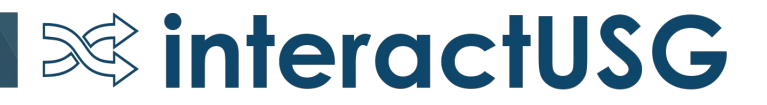